## SGA と PGA メモリー設定と自動メモリー管理の設定

1.SGA の確認方法

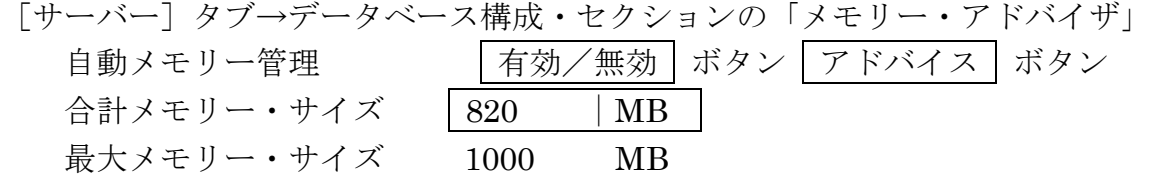

- ※ 自動メモリー管理は、SGA+PGA の合計メモリー・サイズを使用状況に合 わせて内訳配分を調整する機能
- ※ 最大メモリー・サイズは、再起動無しで SGA+PGA に割当て可能な最大の メモリー許容値 合計メモリー・サイズは、現在のインスタンスに割当てられている SGA+PGA のメモリー容量値
- ※ 合計メモリー・サイズは、初期化パラメータ memory\_taget で指定します
- ※ 最大メモリー・サイズは、初期化パラメータ memory max target で指定 します memory\_max\_target ≧ memory\_taget
- ※ アドバイス | ボタンで、使用量-効率化グラフ表示され、高効率メモリー· サイズの値を決定できます
- $[SGA] \nearrow [PGA]$  タブ

現行のメモリー割当ての内訳が表示される

使用内訳の配分を自動 | アドバイス | ボタン

- ※ アドバイス | ボタンで、設定量-効率化グラフ表示され、高効率メモリー・ サイズの値を決定できます
- ※ SGA のメモリー・最大サイズは、初期化パラメータ sga\_taget で指定しま す
- ※ PGA のメモリー・最大サイズは、初期化パラメータ pga\_aggregate\_target で指定します

2.データベース作成時のメモリー管理自動化指定

Database Configration Assistant でデータベースを作成するときに、「ステップ 10/14:初期化パラメータ」画面の[メモリー]タブ

- 自動メモリー管理の使用
- 3.メモリー使用の自動配分機能
	- (1)自動メモリー管理:SGA+PGA の合計メモリー・サイズを使用状況に合わせて 内訳配分を調整する機能
	- (2)自動共有メモリー管理:自動メモリー管理を使っていない時、SGA の合計メモ リー・サイズを使用状況に合わせて内訳配分を調整する機 能
	- 【注意】メモリーの使用配分を動的に振り分け効率化するだけなので、最適メモリー 合計容量は、| アドバイス | ボタンを使って、適宜調整する必要がある